## 武小学校メール連絡網の登録の仕方について

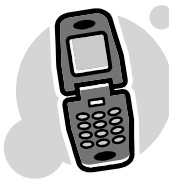

武小学校PTA会長

本年度の緊急連絡メールの登録の仕方について、ご案内申しあげます。

※本校では,学校やPTAの緊急性のある連絡は,このシステムで行っています。例えば,運動会 の開催の有無や学級閉鎖や不審者の情報等です。電話連絡の負担をなくし、正確に情報をお伝えで きるシステムです。システムの詳細(仕組み,セキュリティ等)につきましては,過去の実績から 御心配いりません。各個人のメールアドレスは,学校もPTAも知り得ませんのでご心配なく。

つきましては,下記の要領で,それぞれご登録いただきますようお願い申し上げます。登録は基 本的に各個人の判断にお任せいたしますが,連絡網が効果的効率的に機能するためにも,保護者の 皆様方のご理解,ご協力をお願いいたします。毎年ほぼ100%の加入率です。

## 第1回テスト送信予定 平成29年4月12日 (水) 午後5時頃 第2回テスト送信予定 平成29年4月14日(金)午後5時頃

※第1回テスト送信日までに登録を完了してください。 ※登録したのに、テスト送信が2回とも届かないという方は、後日、ご連絡ください。 ※3回目以降は,加入の状況を見ながら随時行っていきます。

☆注意事項☆

・ 登録する前に、迷惑メールなどの問題からインターネットメールを届かないように設定して いる場合は、「 ed.mobile-cm.com 」のドメイン名からメールが届くように設定し てください。

## この設定をしていないとメールが届きませんので注意してください。受付設定については、 メールアドレスではなくドメイン名設定にしてください。安否確認メールは、ドメイン名設定 でないと届きません。

- ・ 解除は、解除用のアドレスに空メールすることで解除できます。(take@ed.mobile-cm.com)、 複数のクラスに登録していた場合、すべてのクラスを解除することになります。
- ・ 間違えたクラスに登録した場合、解除用アドレスに空メールを送り、もう一度初めから登録 します。
- ・ 1 年に 1 度メールアドレスのデータがサーバーから削除されます。(4 月の中旬)
- ・ メールアドレスを変更した場合は、あらためて登録する必要があります。(メールアドレスを 変更する前に解除するようにしてください、迷惑メールと認識される可能性があります。)
- ・ 携帯電話だけでなく,ご家庭のパソコンからでも登録できます。上記の手順で登録ください。

## 緊急メールシステム登録手順

① トップアドレスに空メールを送信します。(take@ed.mobile-cm.com) 又は、下のQRコードをバーコードリーダーで読み取ります。

【保護者ライン】

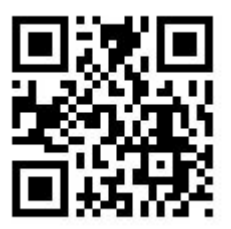

※メールアドレスが表示されます。そのアドレスに送信してください。

② 件名が鹿児島市立武小学校登録手続きメールで届きます。本文には、登録手続 きのためのURLが記載されていますので、URLをクリックし登録手続き開始しま す。

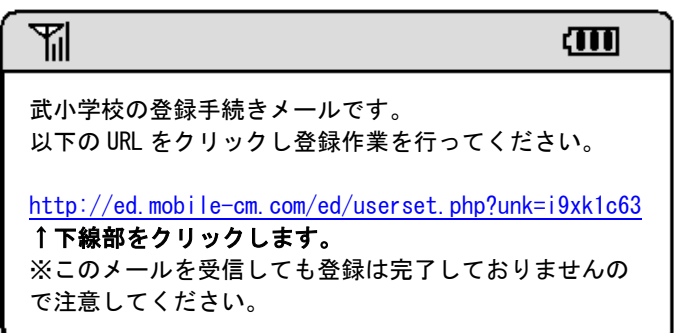

③ 開封確認の指定と登録先をチェックし、次へボタンをクリックします。

ご家族で複数の方が登録する場合は、二人目以降は、

開封確認なしを選択します。(1人目は必ず「開封確認あり」にチェックを!)

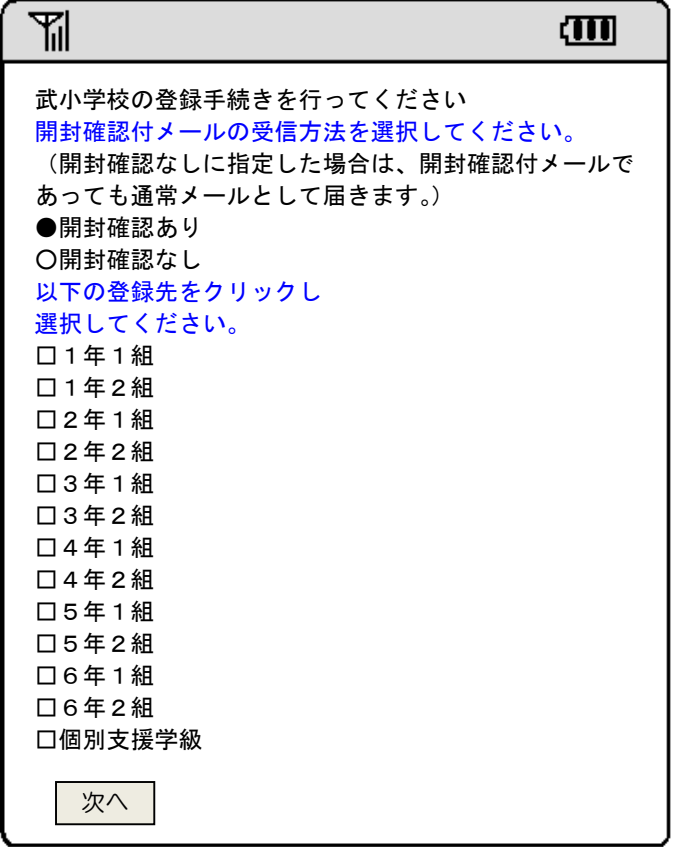

④ 登録者情報として、名字(ひらがな)[ 例)やまだ ]を、 登録先として、子どもの名前を入力し、次へボタンをクリックします。

もし、間違いがあれば戻るボタンをクリックし再度指定します。

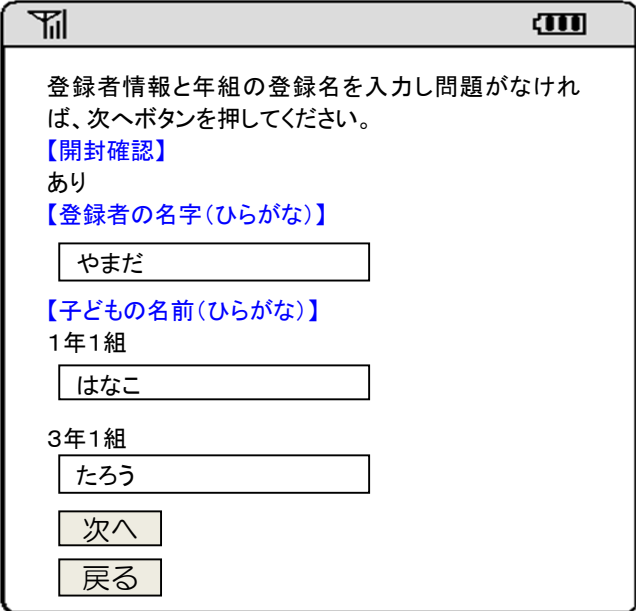

⑤ 内容を確認して、登録ボタンをクリックします。 もし、間違いがあれば戻るボタンをクリックし再度入力します。

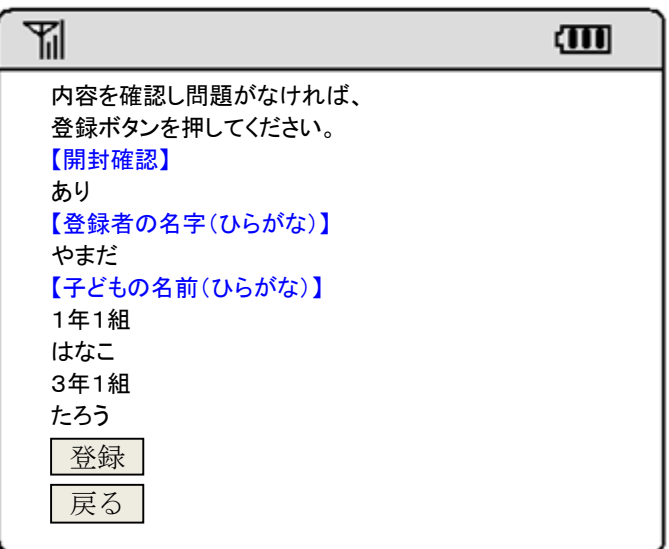

⑥ 登録が完了しますと、入会メールが届きます。

間違った場合は、下記メールに送信し①(最初)からやり直してください。

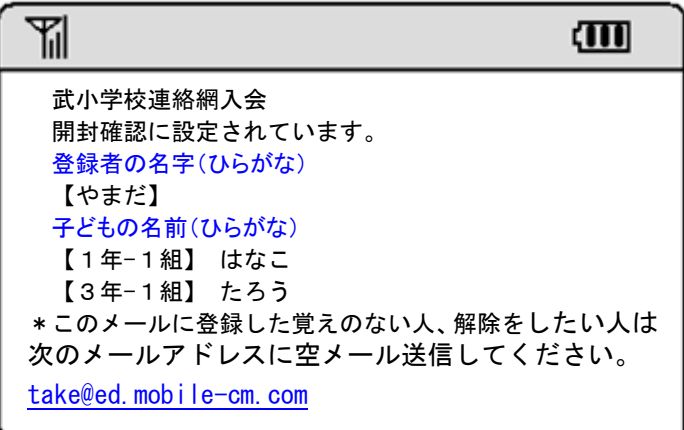